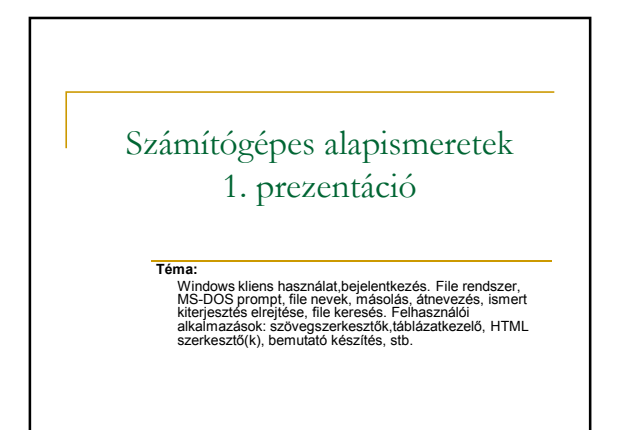

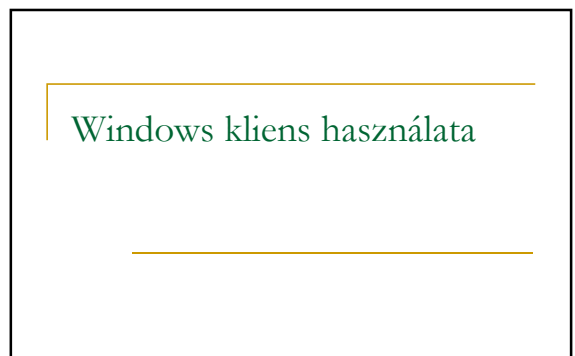

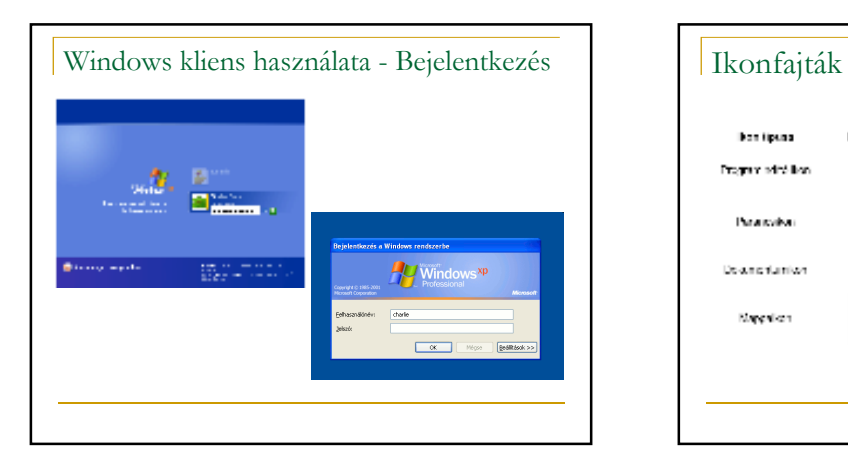

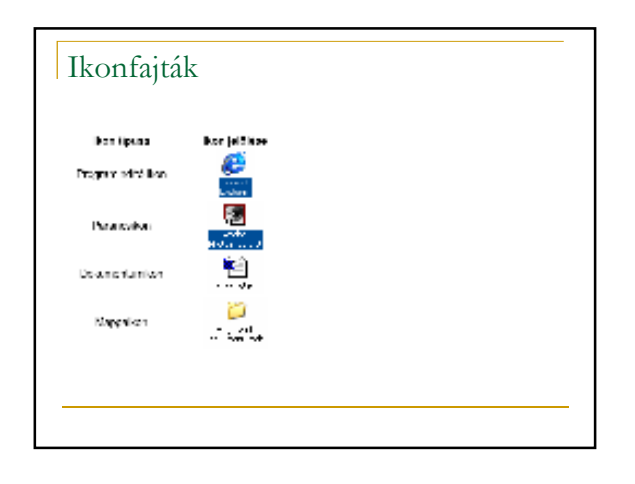

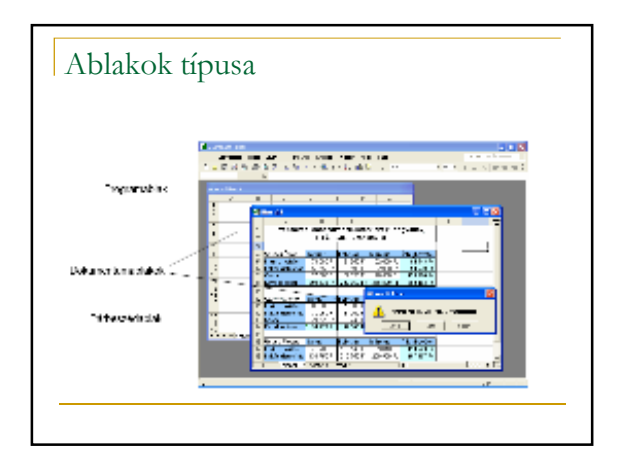

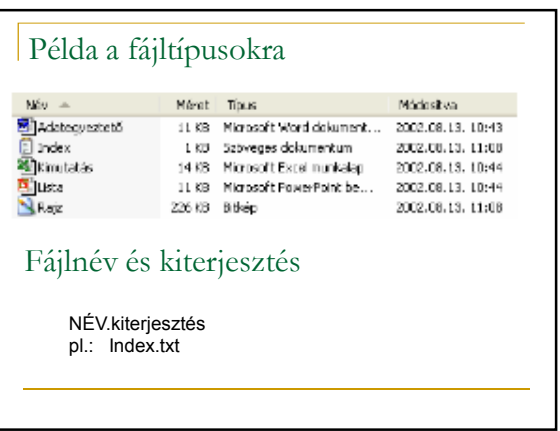

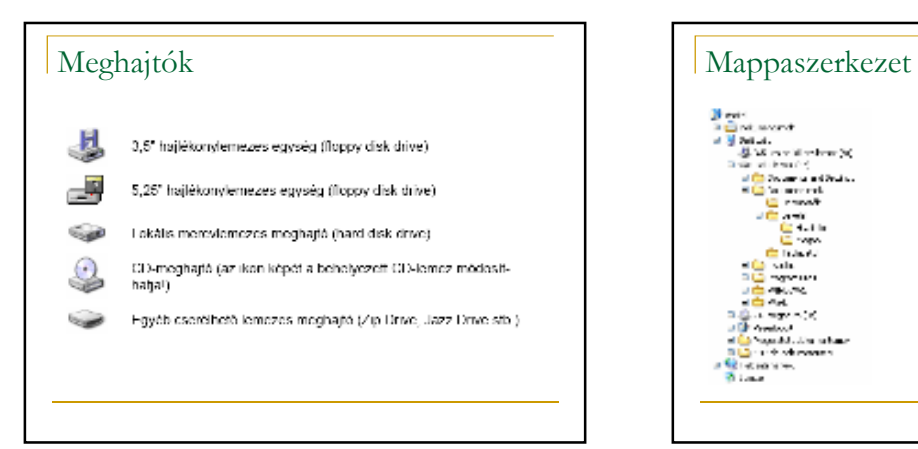

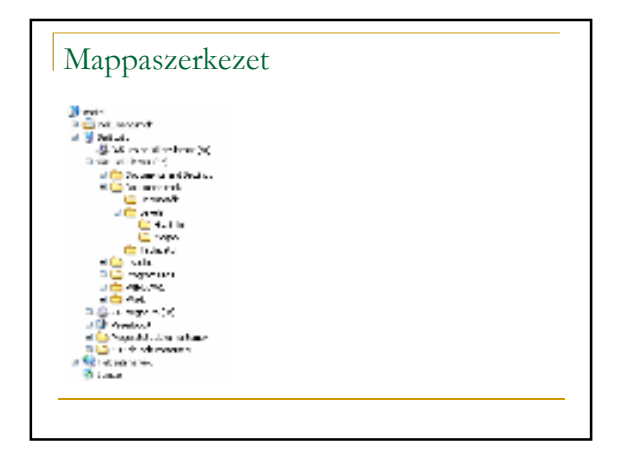

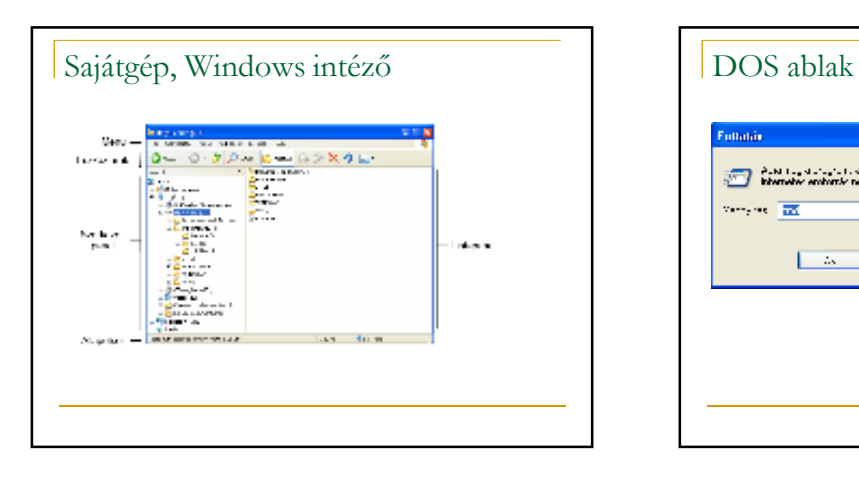

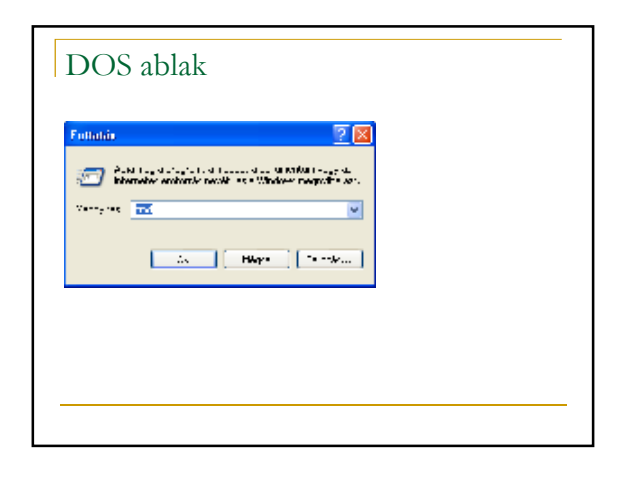

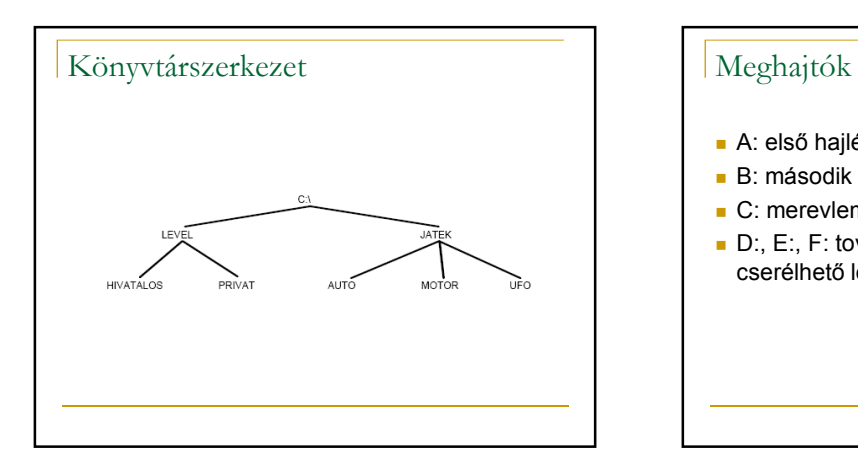

- A: első hajlékonylemezes egység
- B: második hajlékonylemezes egység
- C: merevlemez
- D:, E:, F: további meghajtók (DVD-ROM, cserélhető lemez, hálózati meghajtó, stb.)

# Elérési út

- Abszolút elérési út:
	- □ Meghajtó főkönyvtárától kezdődik, a keresett fájlhoz/könyvtárhoz vezető minden könyvtár nevét tartalmazza
	- □ Pl. c:\jatek\amoba\amoba.exe
- Relatív elérési út:
	- □ Az útvonal megadását az aktuális könyvtártól kezdjük
	- □ Pl. ..\amoba\amoba.exe

## Helyettesítő karakterek

- Ha egy műveletet egyszerre több állománnyal akarunk elvégezni
	- □ \*: helyettesíti a név, vagy kiterjesztés többi részét. Pl. al\*.doc minden al -al kezdődő doc kiterjesztésű állományt jelöl
- □ ?: egyetlen karaktert helyettesít
	- Pl. al?a.doc illeszkedik a következőre: alma.doc, alfa.doc

#### PROMPT  $$A \& (e's-jel)$  $\bullet$  \$B | (pipe) \$C ( (nyitó zárójel) **SD** Aktuális dátum \$E Escape kód (27-es ASCII kód) **SF** ) (záró zárójel)  $$G > (nagyobb jel)$  \$H Backspace (az előző karakter<br>törlése) A prompt normál karakterekből és az alábbi speciális jelekből állhat:  $SL \leq (kisebb jel)$ **\$N** aktuális meghajtó **\$P** aktuális meghajtó és elérési út  $\bullet$  \$Q = (egyenlőségjel) **\$S** (szóköz) **\$T** aktuális idő \$V Windows XP verziószáma \$\_ Kocsivissza és soremelés **\$\$** \$ (dollárjel)

# DIR: fájl és alkönyvtárlista

- DIR [elérés\_út][/P][/W][/A]
- /P: oldalakra tördeli a listát
- **N**: Több oszlopos megjelenítés
- /A: attribútum megadása
- **□ D: könyvtár**
- **□ R: írásvédett fájl**
- **□ H: rejtett fájl**
- □ S: rendszerfájl

# CD, CHDIR: könyvtár váltás

- Az aktuális könyvtár nevének megjelenítése vagy könyvtárváltás.
- CHDIR [/D] [meghajtó:][elérési út]
- $\blacksquare$  CHDIR  $\lbrack . . \rbrack$
- CD [/D] [meghajtó:][elérési út]
- $\blacksquare$  CD [..]
- A .. megadásával válthatunk a szülő könyvtárra.

# TREE: mappastruktúra grafikus megjelenítése

- TREE [meghajtó:][elérési\_út] [/F]
- /F: összes fájl nevének megjelenítése az összes mappában

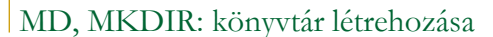

- MKDIR [meghajtó:]elérési út MD [meghajtó:]elérési út
- Az MKDIR parancs szükség esetén létrehozza az elérési úton a<br>közbenső könyvtárakat. Tegyük fel például, hogy az \a nem létezik.<br>Ekkor: mkdir \a\b\c\d ugyanaz, mint:
- mkdir \a
- chdir \a mkdir b
- chdir b
- mkdir c
- chdir c mkdir d
- amit akkor kellene beírni, ha a bővítések tiltottak lennének

# RD, RMDIR: könyvtár törlése

- RMDIR [/S] [/Q] [meghajtó:]elérési út
- RD [/S] [/Q] [meghajtó:]elérési út
- **B** /S A megadott könyvtáron kívül eltávolítja a benne lévő összes alkönyvtárat és fájlt is. Könyvtárfa eltávolítására használatos.
- /Q Csendes mód; nincs kérdés, hogy a könyvtárfa eltávolítható-e.

# COPY CON: másolás az elsődleges beviteli eszközről **COPY CON [elérési\_út]célfájl** Pl. **COPY CON ADATOK.TXT**  … … ■ CTRL+Z

# COPY: Egy vagy több fájl másolása másik helyre

# COPY [/V] [/N] [/Y | /-Y] [/A | /B ] forrás [/A | /B] [+ forrás [/A | /B] [+ ...]] [cél [/A | /B]]

- 
- forrás A másolandó fájlt vagy fájlokat adja meg. /A ASCII szöveges fájlt jelöl. /B Bináris fájlt jelöl.
- 
- 
- cél Az új fájl(ok) könyvtárát/nevét adja meg.<br>■ /V Ellenőrzi, hogy a fájlok helyesen lettek-e másolva.<br>■ /N Rövid fájlnevet használ, amikor lehetséges nem 8+3 nevű fájl<br>■ másolásakor.
- /Y Felülír létező fájlokat megerősítés nélkül<br>■ /-Y Megerősítést kér létező fájlok felülírása előtt.
- 
- *A feltüntetett kapcsolók listája nem teljes*

# REN: Fájl vagy fájlok átnevezése.

- RENAME [meghajtó:][elérési út]1. fájlnév 2. fájlnév.
- REN [meghajtó:][elérési út]1. fájlnév 2. fájlnév.
- A célfájl számára nem adható meg új meghajtó vagy elérési út.

# Move: Fájlok áthelyezése, valamint fájlok és könyvtárak átnevezése.

- Egy vagy több fájl áthelyezése:
- MOVE [/Y | /-Y] [meghajtó:][elérési\_út]fájlnév[,...] cél<br>■ Könyvtár átnevezése:
- MOVE [/Y | /-Y] [meghajtó:][elérési\_út]könyvtárnév1 könyvtárnév2 [meghajtó:][elérési\_út]fájlnév
- -Az áthelyezendő fájlok nevét adja meg
- cél
- -A fájlok új helyét adja meg. A cél tartalmazhat meghajtóbetűjelet és<br>kettőspontot, könyvtárnevet vagy ezek kombinációját. Ha csak egy fájlt<br>helyez át, fájlnevet is megadhat a fájl új néven való mentéséhez.
- [meghajtó:][elérési\_út]könyvtárnév1<br>- Az átnevezendő könyvtár nevét adja meg.
- 
- könyvtárnév2 A könyvtár új nevét adja meg.
- K Létező célfájl felülírására való rákérdezés letiltása.
- // Létező célfájl felülírására való rákérdezés engedélyez

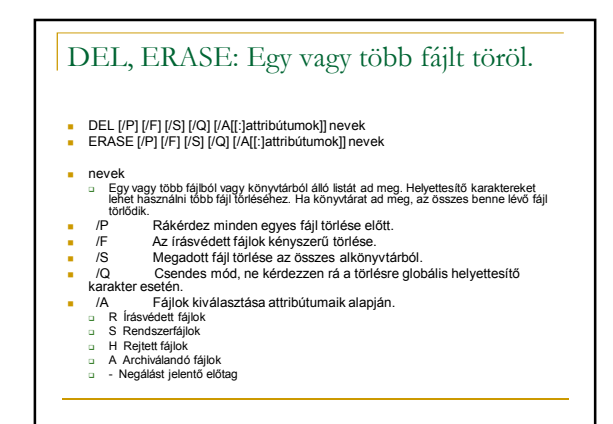

# XCOPY: teljes alkönyvtárszerkezetek tartalmának másolása

- XCOPY forrás [cél][/S][/E]
- $\blacksquare$  /S
	- □ Az összes könyvtár és alkönyvtár másolása az üresek kivételével.
- $\blacksquare$ /E
- □ Könyvtárak és alkönyvtárak másolása, az üresekkel együtt.

# ATTRIB:Fájlattribútumok megjelenítése vagy módosítása.

- ATTRIB [+R | -R] [+A | -A ] [+S | -S] [+H | -H] [[meghajtó:] [elérési\_út]<br>■ fájlnév] [/S [/D]]<br>■ + Attribútum beállítása.
- 
- Attribútum törlése.
- R Írásvédett fájlattribútum.
- A Archiválandó fájlattribútum.
- S Rendszer fájlattribútum. H Rejtett fájlattribútum.
- 
- [meghajtó:][elérési\_út][fájlnév] A feldolgozandó fájlok.
- /S Az egyezı fájlok feldolgozása az aktuális könyvtárban és az összes alkönyvtárban. /D Könyvtárak feldolgozása is.
- 

### Rendszerparancsok

- CLS: képernyő törlése
- DATE: dátum megadása
- TIME: idő megadása
- TYPE [meghajtó:][elérési út]fájlnév □ szövegfájl tartalmának megjelenítése
- **EXIT:** kilépés a parancsértelmezőből

#### Szűrők

- **Formátum: Parancs | szűrő**
- Parancs | MORE
	- □ A szöveget képernyőoldalakra darabolva jeleníti meg
- Parancs | SORT
	- □ A szöveget betűrendbe rendezve jeleníti meg

# Átirányítás

- **Parancs > fájlnév** 
	- □ A parancs végrehajtásakor létrejön a megadott fájl
- □ Pl. DIR > tartalom.txt
- Parancs >> fájlnév
	- □ Ha a megadott fájl létezik, akkor hozzáfűzi az adatokat
	- □ Pl. DIR >> tartalom.txt

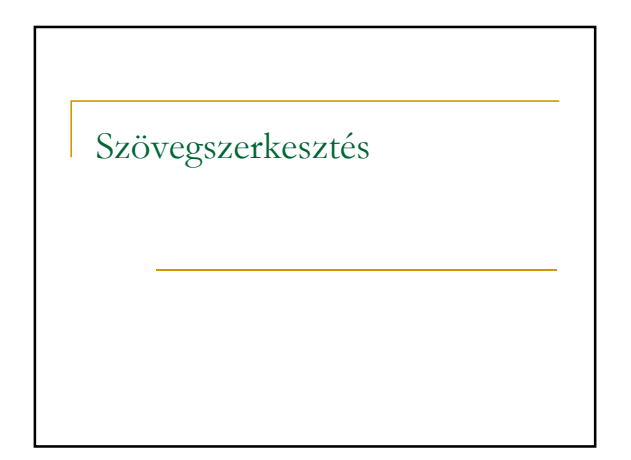

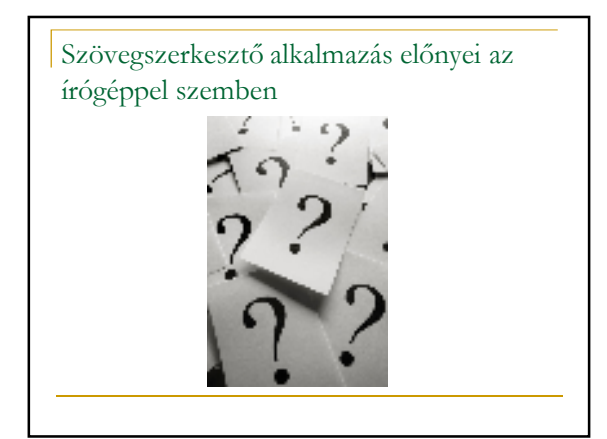

# Szövegszerkesztő használat - billentyűzet

Page Down Egy oldalnyit lefelé mozdul home A sor elejére ugrik end A sor végére ugrik ctrl + page up A képernyő tetejére ugrik ctrl + page down A képernyő aljára ugrik

Balra mutató nyíl Egy karakternyit balra mozdul Jobbra mutató nyíl Egy karakternyit jobbra mozdul Felfelé mutató nyíl Egy karakternyit felfelé mozdul Lefelé mutató nyíl Egy karakternyit lefelé mozdul Page Up **Egy oldalnyit felfelé mozdul** ctrl + home A dokumentum elejére ugrik<br>ctrl + end A dokumentum végére ugrik ctrl + end A dokumentum végére ugrik Egy szót jobbra vagy balra ugrik alt + ctrl + page up <br>Az előző oldal tetejére ugrik alt + ctrl + page down A következő oldal tetejére ugrik

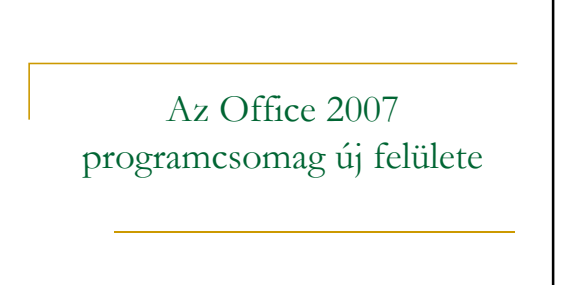

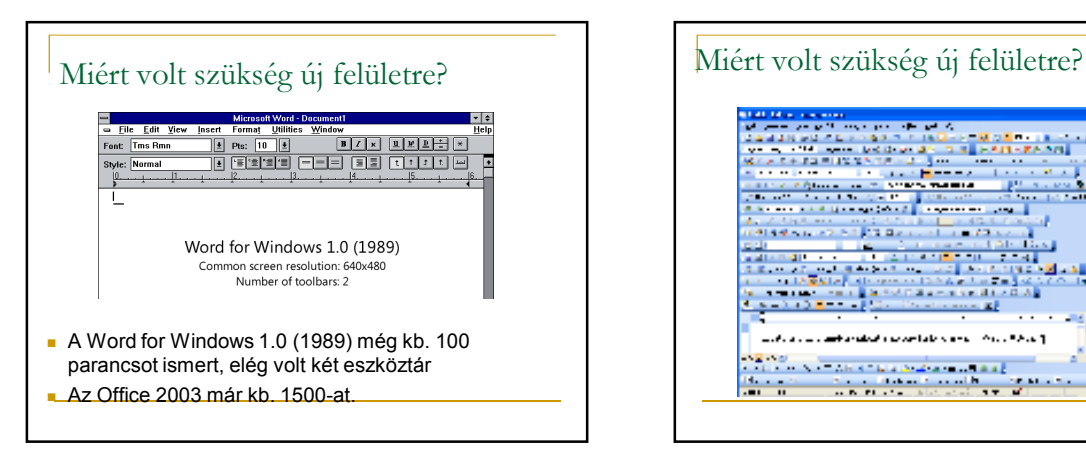

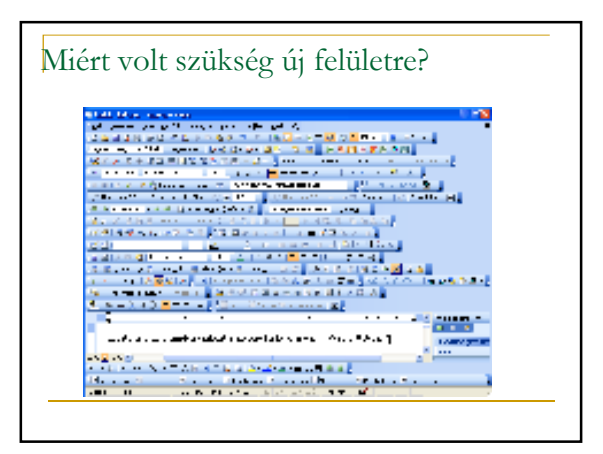

# Az új grafikus felület kialakítása a menüszalag I.

- Tanulmányozták a felhasználók szokásait
	- □ kattintási gyakoriság, legtöbbet használt funkciók, testreszabási beállítások, stb.
	- □ Cél: Egyszerűbben használható felület
- Példa: A margók keskenyre állítása □ Office 2003: 6 kattintás, 8 leütés □ Office 2007: 3 kattintás
- Menük + eszköztárak helyett: Szalagok

## series and series are concerned to the anno<br>Secola II — Maria Maria Secola II<br>Secola II — Maria Maria Maria III — Tradit

- A szalag egy helyen tartalmazza valamennyi mőveletet (nincs külön menü, eszköztár)
- Lapokból áll: pl. Kezdőlap, Beszúrás szalag
- Az egyes mőveletek a parancsokkal (ikonokkal vagy szöveges néven) érhetők el
- A parancsokat csoportokba szervezték

# A menüszalag II.

- A parancs leírása rámutatáskor megjelenik a buborékban (részletesebb a korábbinál)
- A szalag magassága és a parancsok nem
- módosíthatóak, de függenek az ablak méretétől A szalag két kattintással eltüntethető (ilyenkor a
- füleket egy kattintással kiválaszthatjuk) Alt lenyomására megjelennek a gyorsbillentyők

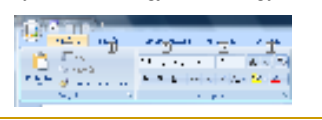

# Az állapotsor

Management and an automobile the construction

 $133233 = 566.6$  and  $1333.6$  (a)  $2$ 

- Az állapotsor (keret) a képernyő alsó sora
- Jobb oldalon: csúszka a nagyítás beállítására
- Két kattintás a %-os értékre: megjelenik a nagyítás ablak
- Váltás a nézetek között
- Bal oldalon információk a dokumentumról
- **A helyi menüben testreszabhatók**

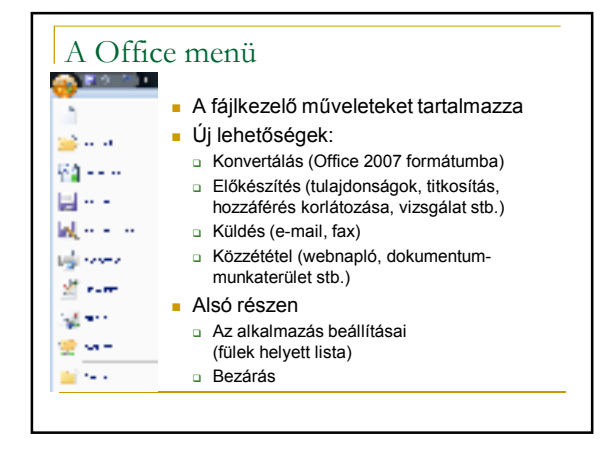

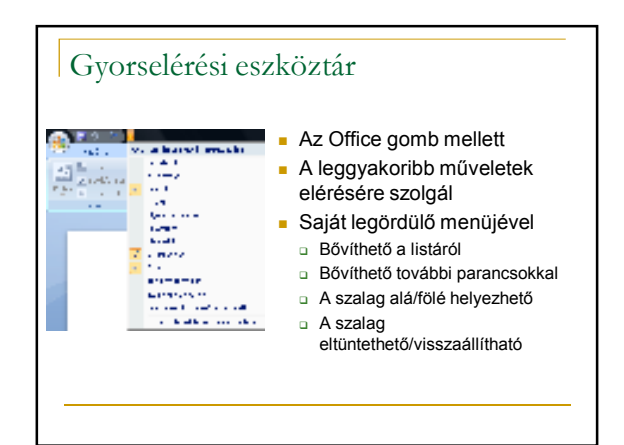

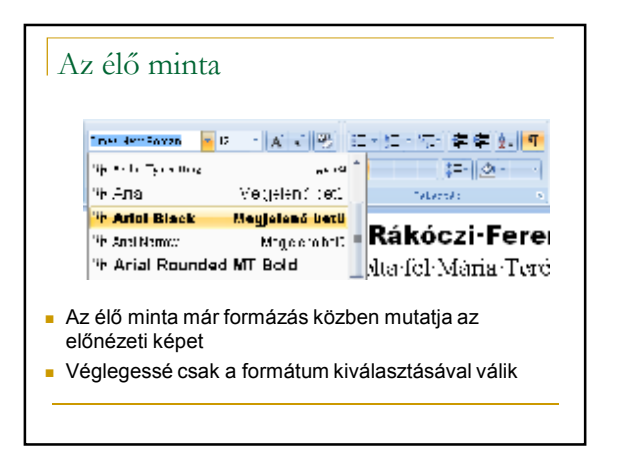

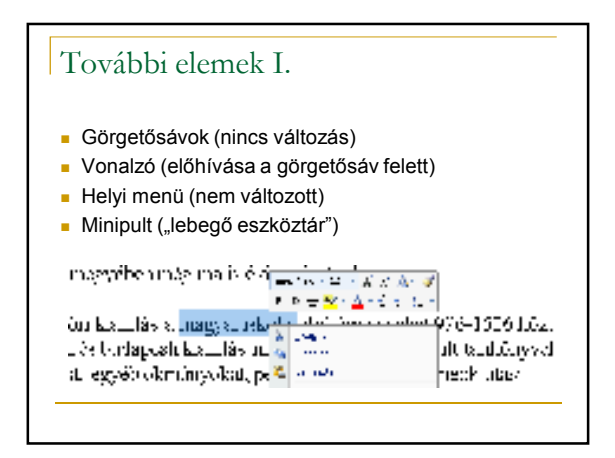

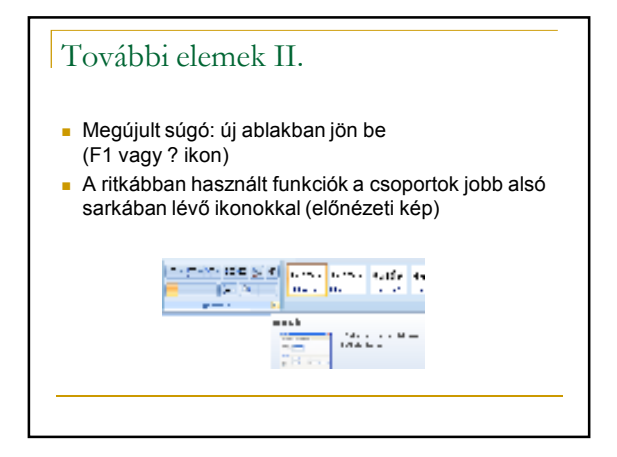

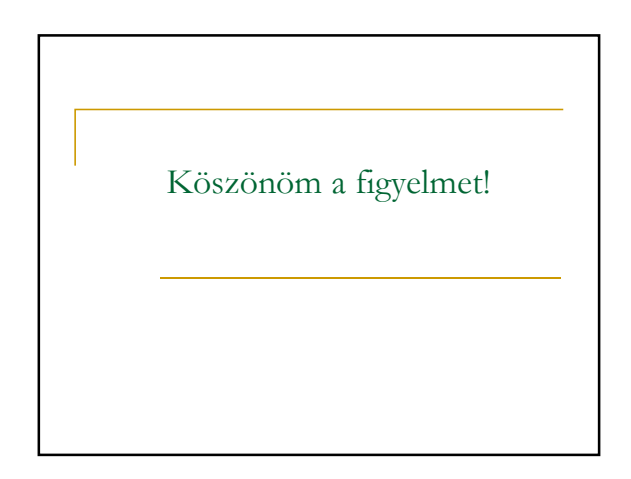